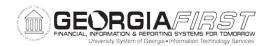

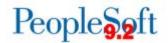

## Known Issue: KI9.2-77\_AP – AP Pay Cycle Runs to No Success for Payment Selection

**UPDATED** January 12, 2018

STATUS: RESOLVED

**IMPACT**: As of Release 5.31, dated January 12, 2018, a fix has been applied. Users

may now unselect the Withholding Applicable box in the Invoice Line Withhold Information section of a voucher without causing the AP cycle to

run to no success.

**ORIGINALLY** 

POSTED: December 8, 2017

Following application of Release 5.30, when users create a voucher to a Withholding Supplier and unselect the **Withholding Applicable** box in the Invoice Line Withhold Information section, the **Applicable** box in the Withholding Details section remains selected. This is causing a data inconsistency and the pay cycle to run to no success.

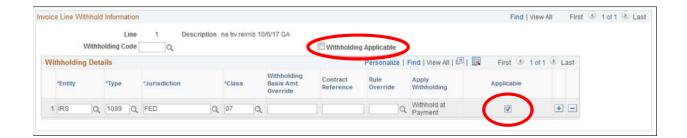

## **Functional Workaround:**

- To prevent this issue:
  - For regular Voucher entry:
    - Uncheck both boxes when entering a voucher for a withholding supplier where voucher lines should not be withholding applicable.
  - For PO Voucher entry:
    - When creating a PO Voucher, the withholding applicable flags will be inherited from the PO. Users should ensure that both boxes are unselected for each of the non-withholding voucher lines.

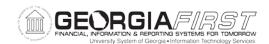

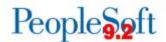

- To resolve this issue once the Pay Cycle runs to No Success:
  - A new query, ITS\_WH\_ERRORS\_FOR\_AP\_DUE, has been provided to determine which voucher(s) are causing the Pay Cycle to run to No Success.
  - o Once the problem vouchers are identified, users must then Reset the Pay Cycle.
  - The problem voucher(s) can then be corrected by unselecting the Withholding Details box for each affected line and the voucher saved.
  - You may wish to run the ITS\_WH\_ERRORS\_FOR\_AP\_DUE query again to confirm that the vouchers no longer appear.
  - o The Pay Cycle can then be ran to success.

## **Estimated Resolution:**

This is a known Oracle bug. ITS is actively working with Oracle to resolve this issue.

MORE INFORMATION AND SUPPORT: For business impact emergency issues, contact the ITS Helpdesk immediately at 706-583-2001 or 1-888-875-3697 (toll free within Georgia). For non-urgent issues, contact the ITS Helpdesk via the self-service support website at <a href="http://www.usg.edu/customer\_services">http://www.usg.edu/customer\_services</a>. (This service requires a user ID and password. E-mail <a href="helpdesk@usg.edu">helpdesk@usg.edu</a> to obtain self-service login credentials.)

**ADDITIONAL RESOURCES**: For information about ITS maintenance schedules or Service Level Guidelines, please visit <a href="http://www.usg.edu/customer-services/service-level-guidelines">http://www.usg.edu/customer-services/service-level-guidelines</a>. For USG services status, please visit <a href="http://status.usg.edu">http://status.usg.edu</a>.